# **Wikiprint Book**

**Title: Custom Ticket Fields**

**Subject: YAM - Yet Another Mailer - TracTicketsCustomFields**

**Version: 2**

**Date: 02.09.2014 11:07:24**

## **Table of Contents**

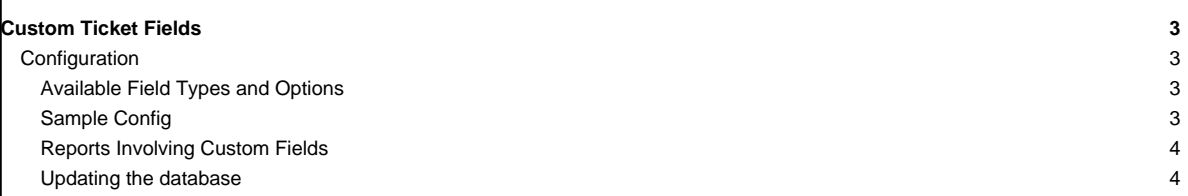

### **Custom Ticket Fields**

Trac supports adding custom, user-defined fields to the ticket module. Using custom fields, you can add typed, site-specific properties to tickets.

### **Configuration**

Configuring custom ticket fields is done in the [trac.ini](http://yam.ch/wiki/TracIni) file. All field definitions should be under a section named [ticket-custom].

The syntax of each field definition is:

```
FIELD_NAME = TYPE
(FIELD_NAME.OPTION = VALUE)
...
```
The example below should help to explain the syntax.

#### **Available Field Types and Options**

**text**: A simple (one line) text field.

- label: Descriptive label.
- value: Default value.
- order: Sort order placement. (Determines relative placement in forms with respect to other custom fields.)
- format: One of:
	- plain for plain text
	- wiki to interpret the content as [WikiFormatting](http://yam.ch/wiki/WikiFormatting) (since 0.11.3)
	- reference to treat the content as a queryable value (since 1.0)
	- list to interpret the content as a list of queryable values, separated by whitespace (since 1.0)
- **checkbox**: A boolean value check box.
- label: Descriptive label.
- value: Default value (0 or 1).
- order: Sort order placement.

**select**: Drop-down select box. Uses a list of values.

- label: Descriptive label.
- options: List of values, separated by **|** (vertical pipe).
- value: Default value (one of the values from options).
- order: Sort order placement.
- **radio**: Radio buttons. Essentially the same as **select**.
- label: Descriptive label.
- options: List of values, separated by **|** (vertical pipe).
- value: Default value (one of the values from options).
- order: Sort order placement.

**textarea**: Multi-line text area.

- label: Descriptive label.
- value: Default text.
- cols: Width in columns.
- rows: Height in lines.
- order: Sort order placement.
- format: Either plain for plain text or wiki to interpret the content as [WikiFormatting.](http://yam.ch/wiki/WikiFormatting) (since 0.11.3)

#### **Sample Config**

```
[ticket-custom]
```

```
test one = text
test_one.label = Just a text box
```
test\_two = text test\_two.label = Another text-box test\_two.value = Default [mailto:joe@nospam.com owner] test\_two.format = wiki

```
test_three = checkbox
test_three.label = Some checkbox
test_three.value = 1
```
test\_four = select test\_four.label = My selectbox test\_four.options = one|two|third option|four test\_four.value = two

test\_five = radio test\_five.label = Radio buttons are fun test\_five.options = uno|dos|tres|cuatro|cinco test\_five.value = dos

test\_six = textarea test\_six.label = This is a large textarea test\_six.value = Default text test  $six.cols = 60$ test\_six.rows = 30

Note: To make entering an option for a select type field optional, specify a leading | in the fieldname.options option.

#### **Reports Involving Custom Fields**

Custom ticket fields are stored in the ticket\_custom table, not in the ticket table. So to display the values from custom fields in a report, you will need a join on the 2 tables. Let's use an example with a custom ticket field called progress.

SELECT p.value AS \_\_color\_ id AS ticket, summary, owner, c.value AS progress FROM ticket t, enum p, ticket\_custom c WHERE status IN ('assigned') AND t.id = c.ticket AND c.name = 'progress' AND p.name = t.priority AND p.type = 'priority' ORDER BY p.value

**Note** that this will only show tickets that have progress set in them, which is **not the same as showing all tickets**. If you created this custom ticket field after you have already created some tickets, they will not have that field defined, and thus they will never show up on this ticket query. If you go back and modify those tickets, the field will be defined, and they will appear in the query. If that's all you want, you're set.

However, if you want to show all ticket entries (with progress defined and without), you need to use a JOIN for every custom field that is in the query.

SELECT p.value AS \_\_color\_, id AS ticket, summary, component, version, milestone, severity, (CASE status WHEN 'assigned' THEN owner||' \*' ELSE owner END) AS owner, time AS created, changetime AS \_changetime, description AS \_description, reporter AS \_reporter, (CASE WHEN c.value = '0' THEN 'None' ELSE c.value END) AS progress FROM ticket t LEFT OUTER JOIN ticket\_custom c ON (t.id = c.ticket AND c.name = 'progress') JOIN enum p ON p.name = t.priority AND p.type='priority' WHERE status IN ('new', 'assigned', 'reopened') ORDER BY p.value, milestone, severity, time

Note in particular the LEFT OUTER JOIN statement here.

#### **Updating the database**

As noted above, any tickets created before a custom field has been defined will not have a value for that field. Here's a bit of SQL (tested with SQLite) that you can run directly on the Trac database to set an initial value for custom ticket fields. Inserts the default value of 'None' into a custom field called 'request\_source' for all tickets that have no existing value: INSERT INTO ticket\_custom (ticket, name, value) SELECT id AS ticket, 'request\_source' AS name, 'None' AS value FROM ticket WHERE id NOT IN ( SELECT ticket FROM ticket\_custom ); If you added multiple custom fields at different points in time, you should be more specific in the subquery on table ticket by adding the exact custom field name to the query: INSERT INTO ticket\_custom (ticket, name, value) SELECT. id AS ticket, 'request\_source' AS name, 'None' AS value FROM ticket WHERE id NOT IN ( SELECT ticket FROM ticket\_custom WHERE name = 'request\_source' );

See also: [TracTickets,](http://yam.ch/wiki/TracTickets) [TracIni](http://yam.ch/wiki/TracIni)